# A 32K Disk Adventure for TRS-80° Model I/II

000

Part 1

0

-

In no.

THE R

CAT. NO. 26-1955

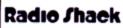

-----

TRS-80

COMPUTER PRODUCTS

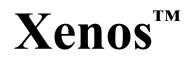

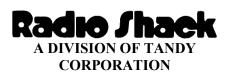

TRSDOS™ Operating System: ©1981, Tandy Corporation All Rights Reserved.

Xenos™ Program: ©1982, Robert Arnstein Corporation Licensed to Tandy Corporation All Rights Reserved,

> Xenos™ Program Manual: ©1982, Tandy Corporation All Rights Reserved.

Reproduction or use, without express written permission from Tandy Corporation, of any portion of this manual is prohibited. While reasonable efforts have been taken in the preparation of this manual to assure its accuracy, Tandy Corporation assumes no liability resulting from any errors or omissions in this manual, or from the use of the information contained herein.

Please refer to the Software License on the back cover of this manual for limitations on use and reproduction of this Software package.

10 9 8 7 6 5 4 3 2 1

# **Table of Contents**

| 1              |
|----------------|
| 3              |
| 3              |
| 5              |
| 7              |
| 9              |
| 9              |
| 11<br>11<br>   |
| 17<br>17<br>18 |
|                |

### Introduction

3:08 a.m.-RRRRIIIINNNNGGGG! At first, you bury your head under the pillow, hoping it will go away. But no ... RRRRIIINNNNGGGG!!! There it is again. What idiot could possibly be calling at this unholy hour?

You search your nightstand in the dark, clumsily grabbing the receiver. "Yeah?" you mumble at this nuisance of a machine, hoping to convey extreme crankiness and anger. "Dr. Sands?" the voice at the other end of the wire asks.

"Nah, it's Mary Poppins. Of course it's Dr. Sands! Who is this and what do you want?"

"Dr. Sands, it's General Thatcher, U.S. Air Force, at the Pentagon. Sorry to wake you, but I have an urgent situation here." The general's voice sounds close to panic.

"Oh yeah? What happened? Somebody push the button by mistake again? Don't worry. Just tell them to unplug the blasted computer. The missiles won't launch for at least another five minutes. You're safe till then." You're ready to hang up and get back to sleep, but the general won't let you.

"Dr. Sands, I'm trying to be serious. We have a major incident on our hands!"

Before you have time to say another word, the general is spilling out his tale of woe. He tells you of the sighting made yesterday by one of his top pilots ... first the flash, then the strange glow coming from the canyon just outside of Purgatory, New Mexico ... the Air Force investigators who were sent in ... the lone survivor who managed to get out, though not with his sanity.

Somehow, they've managed to convince themselves that you're the only one who can help them out. Before you hang up, visions of immortal fame, riches beyond compare, a made-for-TV movie, and a ticker-tape parade in New York are reeling through your mind. This is it. Your big chance to be a hero!

3:57 a.m.–You trip over the cat on your way out the garage door to speed to the airport, where a USAF jet is waiting to wing you to New Mexico. By now, you've had a little time to think. Could it be a radioactive meteor? Could it perhaps be a bonafide UFO? Could it be a secret test of a nuclear device gone wrong? What the dickens is it? And is a ticker-tape parade really worth putting your life on the line?

7:32 a.m.–You step out of the jeep, just west of Purgatory. Turning to the driver, you ask, "Did the general give you any instructions to wait for me?"

"Are you kidding?" the edgy private squeaks. "I'm gettin' out of here as fast as I can!" The jeep does a 180 and roars off in the direction from whence it came.

Looking down the road, you can see that you've made the mistake of your life. The air seems oppressive as you begin walking toward town. There are no signs of life-you should have known better than to get mixed up in this. "Next time I'm leaving the phone off the hook," you say aloud, to be answered only by the ominous howl of the arid wind.

Xenos<sup>™</sup> is an intriguing and complex adventure. Your mission is to explore Purgatory and its surrounding desert, find whatever has left the town deserted, and destroy it before it wreaks havoc on anything else. You could become a hero or a small pile of ashes. What happens is up to your skill in logic and your ability to make use of any equipment you might find.

Your TRS-800 will help you discover what you need to survive. It will perform commands you might give, like TAKE THE SHOVEL or GO NORTH (directional commands may be shortened to [N], [S], [E], and [W]). You may use commands containing more than two words, like PUT JACK ON CAR. Each time you give the computer a command, press [ENTER] to see what happens next.

To find out how well your mission is progressing, type  $\mathbb{S} \ \mathbb{O} \ \mathbb{R} \ \mathbb{E}$  and press  $\mathbb{E} \mathbb{NTER}$ . You will be told the percentage of the mission completed so far. If, in the excitement of discovery or the heat of pursuit, you forget where you are, you can find out by typing  $\mathbb{D} \ \mathbb{O} \ \mathbb{K}$  and pressing  $\mathbb{E} \mathbb{NTER}$ .

By no means should you become so discouraged that you  $\mathbf{Q} \cup \mathbf{U} \cup \mathbf{T}$ , unless you are going to save the exploration and return to it later. If you stop, you have no chance to get that hero's welcome. Who knows? If you keep going, there has to be a way out, right?

You can now start your investigation, and perhaps even wind up world famous, if your powers of logic are tuned finely enough. Good luck!

# **System Requirements**

To run Xenos, you will need the following equipment:

#### Model I

- A Radio Shack 16K Level II TRS-80 Microcomputer
- A Radio Shack TRS-80 Expansion Interface with 16K RAM
- One TRS-80 Mini-Disk Drive (extra drive optional)

#### Model III

• A Radio Shack 32K TRS-80 Microcomputer with one Disk Drive (extra drive optional)

# **Backing Up Disks**

The first thing you should do is make a Backup of your Xenos disk. Backups will protect you against hardware failure or accidents that could cause the loss of your program. Detailed instructions for makings Backups are in Appendix A.

### **Loading Instructions**

It is assumed you have reviewed the general operational procedures for your equipment as explained in your TRS-80 Owner's Manual and your TRSDOS and Disk BASIC Reference Manuals. You should now be familiar with how to power up your computer and load your disks.

#### Model I

Insert your Xenos disk in Drive 0. The square notch should be at the top and the label to the right. Close the drive door.

Press the Reset button. The screen will show:

TRSDOS-DISK OPERATING SYSTEM-VER 2.3

DOS READY

Type:  $X \in \mathbb{N} \bigcirc S$  and press  $\in \mathbb{NTER}$ . In a moment, this message will appear at the bottom left of the screen:

Press any key to start the adventure.

#### Model III

Insert your Xenos disk in Drive 0 (the built-in drive closest to the keyboard). The square notch should be at the left and the label to the top. Close the drive door.

Press the Reset button (the orange button on the keyboard). The Model III TRSDOS logo and copyright paragraph will be displayed. At the bottom of the paragraph, you are asked to enter the date. Type today's date in the MM/DD/YY format, and press **ENTER**. Press **ENTER** to answer the time question.

TRSDOS Ready will appear on the screen. Type  $X \in \mathbb{N} \odot S$  and press  $\in \mathbb{NTER}$ . In a moment, the bottom left corner of the screen will show:

Press any key to start the adventure.

# Saving a Game

If your investigation is interrupted and you must stop for a while, you can save your progress thus far. When you return to the mission, you'll start off where you quit, with all the equipment you've collected intact.

To save an investigation, type:  $[S \land V \models ]$  and press [ENTER]. A message will be displayed: SAVE DISK IS IN WHICH DRIVE <0-3>? If you are using only one disk drive, save the game on your Xenos disk by pressing [0] (you do not have to press Enter). You can either continue playing or exit the game to TRSDOS by typing  $[Q \land U \models ]$  and pressing [ENTER].

If you are using a computer with more than one disk drive, you can save the game on a formatted disk in any drive. (Instructions for formatting a data diskette are in Appendix B.) With your Xenos disk in Drive 0, place the formatted disk in Drive 1 (for example), type SAVE, and press ENTER.

A message will ask: SAVE DISK IS IN WHICH DRIVE <0-3>? Press the number of the disk drive in which your formatted disk resides (for our example,  $\boxed{1}$ ). Continue playing, or exit the game by typing  $\boxed{0}$   $\boxed{1}$   $\boxed{1}$  and pressing  $\boxed{\text{ENTER}}$ .

## **Returning to a Previous Game**

You can return to a game stored on disk as easily as you saved it, even if you have been killed. Load Xenos and get ready to play. For your first command in the adventure, type: DAD and press ENTER. A message will ask: SAVE DISK IS IN WHICH DRIVE <0-3>?

If you are using only one drive, press  $\square$ . If you are using extra drives, place the disk containing your saved game in Drive 1 (for example), and press  $\square$  (or the number for the drive in which your data disk resides).

In a moment, you will see the location at which you left off. All the equipment you previously collected will still be with you, and you can continue your investigation.

# **Helpful Hints**

Since Xenos is such a complicated adventure, not all clues and objects you'll need are obvious. For instance, to find the place where a useful explosive is waiting, you must  $D \square G$ .

The Anomaly is particularly intriguing-although you might begin to think you've come upon an impossible situation, it's not hopeless! There is a way out, if you use logic and see the pattern developing.

If you make it to the spaceship (your ultimate goal), you'll soon discover that directional commands are of little use. You must  $E \mathbb{N} \square E \mathbb{R}$  rooms (or holes in the wall) and proceed with caution. Once again, look for patterns developing, and you'll have the mystery unraveled!

# Appendix A - How to Backup a Diskette

#### **Model I Single Drive Systems**

The Backup copy diskette must be formatted before being used. Use this procedure exactly:

- 1. Turn on your system. If you are not familiar with the equipment, please refer to your Disk Owner's Manual for System Start Up (Power Up Sequence).
- 2. Insert a TRSDOS diskette containing the Format utility in Drive 0 and close the drive door. (The program diskette does not contain the Format utility.)
- 3. Press the Reset button.

| The screen will shows:     | You type:                                                             |
|----------------------------|-----------------------------------------------------------------------|
| DOS READY                  | FORMAT and press ENTER                                                |
| WHICH DRIVE IS TO BE USED? | Ø and press ENTER                                                     |
| DISKETTE NAME?             | TRSDOS and press ENTER                                                |
| CREATION DATE (MM/DD/YY)?  | [1] [1] [1] [1] [8] [2] and press ENTER (example for January 1, 1982) |
| MASTER PASSWORD?           | PASSWORD and press<br>ENTER                                           |

Remove the TRSDOS diskette from Drive 0. Insert a blank diskette and close the drive door.

The screen will shows:

You type:

DO YOU WNAT TO LOCK OUT ANY TRACKS?

N and press ENTER.

After the diskette is formatted, the screen will show:

#### HIT 'ENTER' TO CONTINUE

Remove the formatted diskette. Insert a TRSDOS diskette with a Backup utility in Drive 0 and close the drive door. Press **ENTER**.

| The screen will shows:    | You type:                                                         |
|---------------------------|-------------------------------------------------------------------|
| DOS READY                 | BACKUP and press ENTER                                            |
| SOURCE DRIVE NUMBER?      | Ø and press ENTER                                                 |
| DESTINATION DRIVE NUMBER? | Ø and press ENTER                                                 |
| BACKUP DATE (MM/DD/YY)?   | [1] [1] [1] [1] [2] and press ENTER (example for January 1, 1982) |

You will be told to insert your "Source" diskette. The Xenos Program diskette is your Source diskette. Insert your Xenos disk in Drive 0 and continue with the instructions. The program will tell you to insert the "Destination" diskette. This is the blank diskette you just formatted. The program will instruct you as to when to exchange diskettes. After the Backup is completed, the screen will show:

#### HIT `ENTER' TO CONTINUE

Now you can check to see if the "Backup" procedure was successful. Press **ENTER**. If the screen shows: DOS READY, your Backup was successful.

#### **Model I Multi-Drive Systems**

Use this procedure exactly:

- 1. Turn on your system. If you are not familiar with the equipment, please refer to your Disk Owner's Manual for System Start Up (Power Up Sequence).
- 2. Insert a new, blank diskette in Drive 1 and close the drive door.
- 3. Insert a TRSDOS diskette with a backup utility in Drive 0 and close the drive door.
- 4. Press the Reset button.

| The screen will shows:                                            | You type:              |
|-------------------------------------------------------------------|------------------------|
| DOS READY                                                         | BACKUP and press ENTER |
| SOURCE DRIVE NUMBER?                                              | Ø and press ENTER      |
| DESTINATION DRIVE NUMBER?                                         | Ø and press ENTER      |
| Insert your Xenos disk in Drive 0 and continue with instructions. |                        |

| The screen will shows:  | You type:                                                       |
|-------------------------|-----------------------------------------------------------------|
| BACKUP DATE (MM/DD/YY)? | [1] [1] [1] [8] 2 and press ENTER (example for January 1, 1982) |
| HIT 'ENTER' TO CONTINUE | Press <b>ENTER</b> and you will be returned to DOS READY.       |

Now you can check to see if the "Backup" procedure was successful:

- 1. Remove the original diskette from Drive 0.
- 2. Take the Backup diskette out of Drive 1. Place the Backup copy in Drive 0 and close the door.
- 3. Press the Reset button. If the screen shows: DOS READY, your Backup was successful.

#### **Model III Single Drive Systems**

Follow this procedure exactly:

- 1. Turn on your system. If you are not familiar with the equipment, please refer to your Disk Owner's Manual for System Start Up (Power Up Sequence).
- 2. Insert the diskette you wish to copy in Drive 0 and close the drive door.
- 3. Press the orange Reset button.

| The screen will shows:       | You type:                                                         |
|------------------------------|-------------------------------------------------------------------|
| Enter Date (MM/DD/YY)?       | [1] [1] [1] [1] [2] and press ENTER (example for January 1, 1982) |
| Enter Time (HH:MM:SS)?       | Press ENTER                                                       |
| TRSDOS Ready                 | BACKUP[:]Ø[:]Ø and press ENTER                                    |
| SOURCE Disk Master Password? | PASSWORD and press<br>ENTER                                       |

You will be asked to insert the Source disk (your Xenos disk) in Drive 0 and press **ENTER**. Since it already resides in Drive 0 simply press **ENTER**.

In a moment, you will be asked to insert your Destination disk in Drive 0 and press **ENTER**. Remove the Source disk from Drive 0 and insert a new, blank diskette (or one you wish to re-use). If you are using a new disk, the system will Format the disk for you. If you are re-using an old disk, one or two additional questions may appear, depending on the previous contents of the disk. You may see:

Diskette contains DATA. Use Disk or not?

or

Do you wish to RE-FORMAT the diskette?

If the questions appear, type Y and press **ENTER** for each question.

After the Destination disk is formatted, you will be asked to insert the Source disk or Destination disk alternately in Drive 0 and press **ENTER** the program will bring in information from the Source disk, then transfer it to the Destination disk.

When the Backup procedure has been completed, the screen will show:

# \*\* Backup Complete \*\*

Now you can check to see if the "Backup" procedure was successful with the Destination disk in Drive 0, press the Reset button. If the screen shows: TRSDOS Ready, your Backup was successful.

#### **Model III Multi-Drive Systems**

Use this procedure exactly:

- 1. Turn on your system. If you are not familiar with the equipment, please refer to your Disk Owner's Manual for System Start Up (Power Up Sequence).
- 2. Insert a new, blank diskette in Drive 1 and close the drive door.
- 3. Insert the diskette you wish to copy in Drive 0 and close the drive door.
- 4. Press the orange Reset button.

| The screen will shows:       | You type:                                                            |
|------------------------------|----------------------------------------------------------------------|
| Enter Date (MM/DD/YY)?       | [1]] [1]] [1]] [8] [2] and press ENTER (example for January 1, 1982) |
| Enter Time (HH:MM:SS)?       | Press ENTER                                                          |
| TRSDOS Ready                 | BACKUP:::Ø:::Ø and press ENTER                                       |
| SOURCE Disk Master Password? | PASSWORD and press<br>ENTER                                          |

Note: if you are using a new disk, the system will format the disk for you.

You will be asked to insert the Source disk (your Xenos disk) in Drive 0 and press **ENTER**. Since it already resides in Drive 0 simply press **ENTER**.

If you are re-using an old disk, one or two additional questions may appear, depending on the previous contents of the disk. You may see:

Diskette contains DATA. Use Disk or not?

or

Do you wish to RE-FORMAT the diskette?

If the questions appear, type  $\mathbf{Y}$  and press **ENTER** for each question. When the Backup procedure has been completed, the screen will show:

\*\* Backup Complete \*\*

Now you can check to see if the "Backup" procedure was successful:

- 1. Remove the original diskette from Drive 0.
- 2. Take the Backup diskette out of Drive 1. Place the Backup copy in Drive 0 and close the door.
- 3. Press the Reset button. If the screen shows: DOS READY, your Backup was successful.

# Appendix B - How to Format a Data Diskette

#### **Model I Multi-Drive Systems**

This process prepares blank diskettes for use on the disk system. All data diskettes must be formatted before being used. Here's how to do it:

- 1. Insert a TRSDOS diskette containing the Format utility in Drive 0 and close the drive door.
- 2. Insert a new, blank diskette in Drive 1 and close the drive door.
- 3. Press the Reset button.

| You type:                                              |
|--------------------------------------------------------|
| FORMAT and press ENTER                                 |
| 1 and press ENTER                                      |
| DATA82 and press ENTER                                 |
| Ø1001082 and press ENTER (example for January 1, 1982) |
| PASSWORD and press<br>ENTER                            |
| N and press ENTER.                                     |
|                                                        |

HIT 'ENTER' TO CONTINUE

press ENTER.

After the disk is formatted, you will return to DOS READY. Remove the formatted disk from Drive 1, and mark the disk with the name you've chosen. Always use a felt-tip marking pen. Pencils and ball point pens can damage the disk surface.

#### **Model III Single Drive Systems**

This process prepares blank diskettes for use on the disk system. All data diskettes must be formatted before being used. Here's how you do it:

- 1. Insert a diskette containing TRSDOS in Drive 0 and close the drive door. (The Program diskette in this package contains TRSDOS.)
- 2. Press the Reset button. When TRSDOS Ready is displayed, type FORMAT and press ENTER.
- 3. Remove the TRSDOS diskette (the program diskette) from Drive 0, and insert a new, blank diskette in Drive 0. Close the drive door.

| The screen will shows: | You type:                   |
|------------------------|-----------------------------|
| Format Which Drive?    | Ø and press ENTER           |
| Diskette Name?         | DATA82 and press ENTER      |
| Master Password?       | PASSWORD and press<br>ENTER |

If you are re-using an old disk, the computer may show: DISKETTE contains DATA. Use Disk or not? If this question appears, type  $\Upsilon$  and press ENTER. The computer will start formatting the disk in Drive 0.

After the disk is formatted, The screen will display:

Insert SYSTEM Disk

Take the newly formatted diskette out of Drive 0, and insert the TRSDOS diskette (Program diskette). Mark the new diskette with the name you've chosen. Always use a felt-tip marking pen. Pencils and ball point pens can damage the disk surface.

#### **Model III Multi-Drive Systems**

This process prepares blank diskettes for use on the disk system. All data diskettes must be formatted before being used. Here's how you do it:

- 1. Insert a diskette containing TRSDOS in Drive 0 and close the drive door. (The Program diskette in this package contains TRSDOS.)
- 2. Insert a new, blank diskette in Drive 1 and close the drive door.
- 3. Do the following exactly as shown:

| The screen will shows: | You type:                   |
|------------------------|-----------------------------|
| TRSDOS Ready           | FORMAT and press<br>ENTER.  |
| Format Which Drive?    | 1 and press ENTER           |
| Diskette Name?         | DATA82 and press ENTER      |
| Master Password?       | PASSWORD and press<br>ENTER |

If you are re-using an old disk, the computer may show: DISKETTE contains DATA. Use Disk or not? If this question appears, type  $\Upsilon$  and press ENTER. The computer will start formatting the disk in Drive 1.

After the disk is formatted, you will return to TRSDOS Ready. Remove the formatted disk from Drive 1, and mark the disk with the name you've chosen. Always use a felt-tip marking pen. Pencils and ball point pens can damage the disk surface.

# **IMPORTANT NOTICE**

ALL RADIO SHACK COMPUTER PROGRAMS ARE LICENSED ON AN "AS IS" BASIS WITHOUT WARRANTY.

Radio Shack shall have no liability or responsibility to customer or any other person or entity with respect to any liability, loss or damage caused or alleged to be caused directly or indirectly by computer equipment or programs sold by Radio Shack, including but not limited to any interruption of service, loss of business or anticipatory profits or consequential damages resulting from the use or operation of such computer or computer programs.

This Warranty gives the original purchaser specific legal rights, and the original purchaser may have other rights which very from state to state.

# **RADIO SHACK SOFTWARE LICENSE**

A. Radio Shack grants to CUSTOMER a non-exclusive, paid up license to use on CUSTOMER'S computer the Radio Shack computer software received. Title to the media on which the software is recorded (cassette and/or disk) or stored (ROM) is transferred to the CUSTOMER, but not title to the software.

B. In consideration for this license. CUSTOMER shall not reproduce copies of Radio Shack software except to reproduce the number of copies required for use on CUSTOMER'S computer (if the software allows a backup copy to be made), and shall include Radio Shack's copyright notice on all copies of software reproduced in whole or in part.

C. CUSTOMER may resell Radio Shack's system and applications software (modified or not, in whole or in part), provided CUSTOMER has purchased one copy of the software for each one resold. The provisions of this software License (paragraphs A, B, and C) shall also be applicable to third parties purchasing such software from CUSTOMER.

#### **RADIO SHACK, A DIVISION OF TANDY CORPORATION**

#### U.S.A.: FORT WORTH, TEXAS 76102 CANADA: BARRIE, ONTARIO L4M 4W5

### TANDY CORPORATION

AUSTRALIA

91 KURRAJONG ROAD MOUNT DRUITT, N.S.W. 2770 BELGIUM PARC INDUSTRIEL DE NANINNE 5140 NANINNE U.K.

BILSTON ROAD WEDNESBURY WEST MIDLANDS WS10 7JN

Printed in U.S.A.

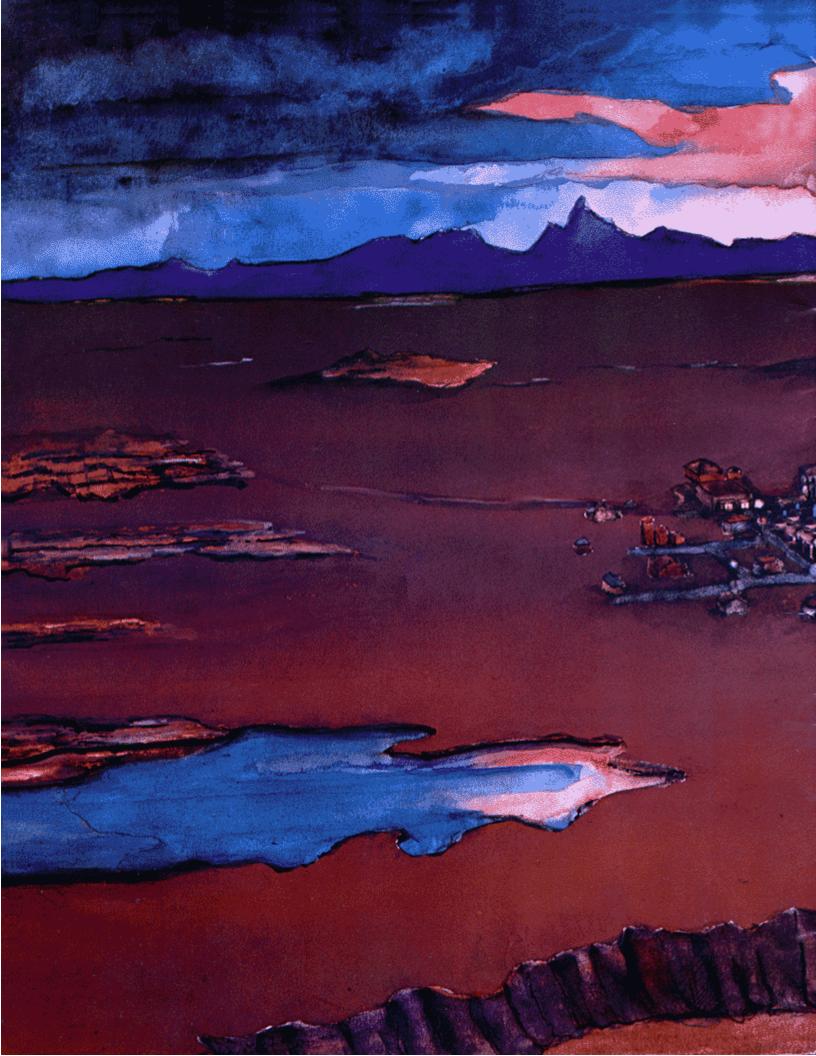